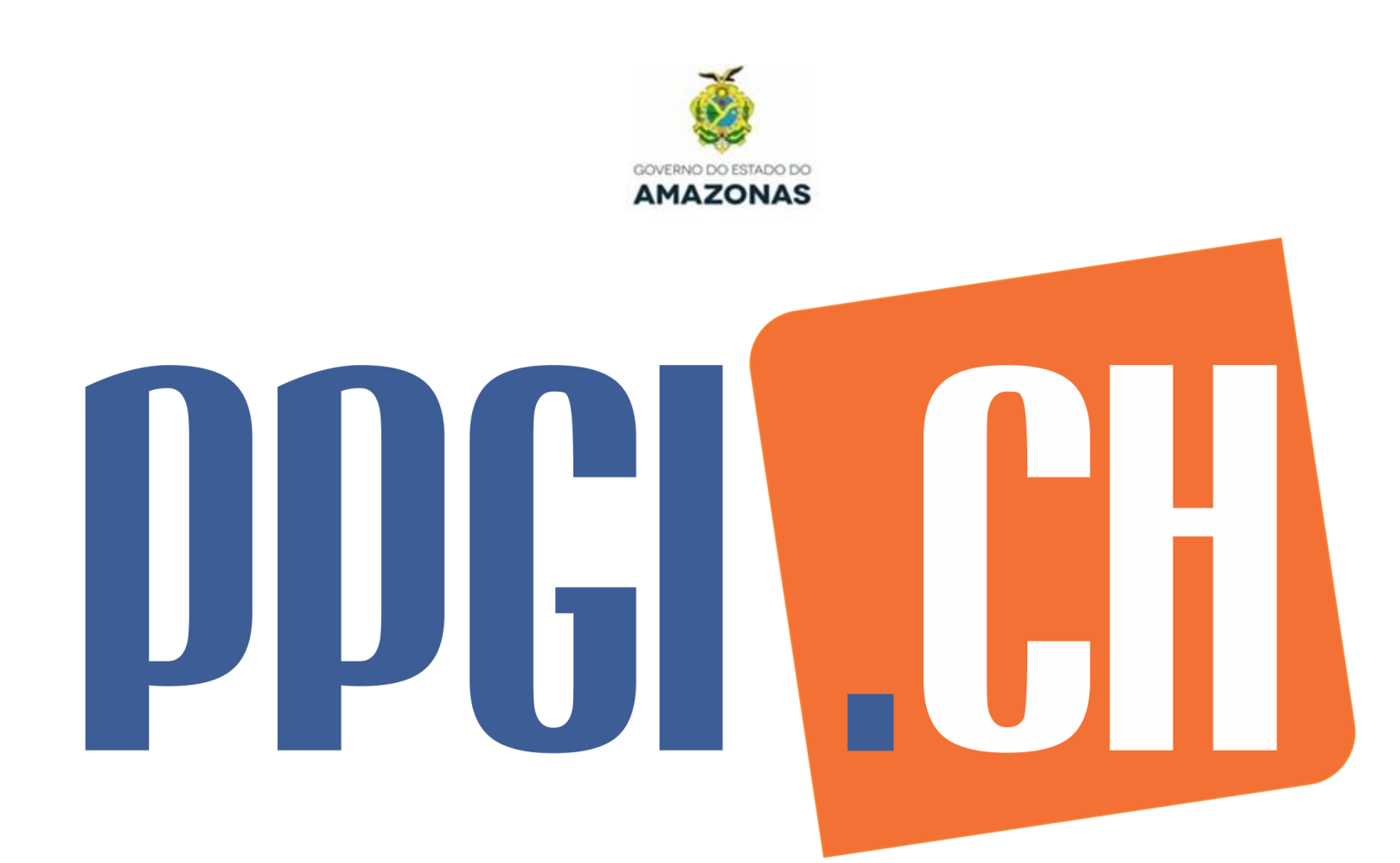

# **TUTORIAL: AUTUAÇÃO DE PROCESSOS ADMINISTRATIVOS VIA PROTOCOLO VIRTUAL/AM**

PROGRAMA DE PÓS-GRADUAÇÃO INTERDISCIPLINAR EM CIÊNCIAS HUMANAS

ME. SHIRLEI PIÑEIRO SECRETÁRIA PPGICH/UEA Secretária Curso Mestrado em Ciências Humanas

MANAUS, 2022

**EQUIPE TÉCNICA**

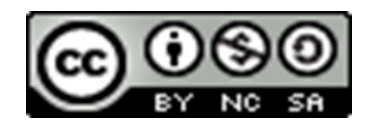

**Elaboração do Conteúdo** Me. Shirlei Regina Vilar da Costa Piñeiro

# **Diagramação**

Me. Shirlei Regina Vilar da Costa Piñeiro

#### **Versão II**

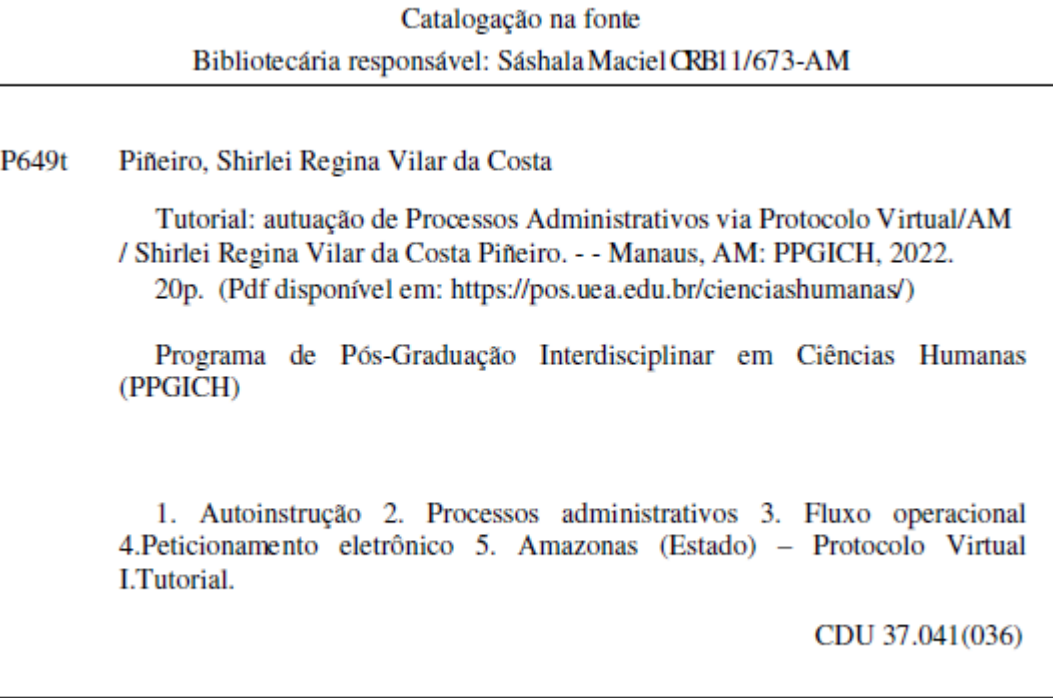

# **UNIVERSIDADE DO ESTADO DO AMAZONAS - UEA**

## **GESTÃO SUPERIOR DA UEA**

**Prof. Dr. André Luiz Nunes Zogahib –** *Reitor* **Profa. Dra. Kátia do Nascimento Couceiro –** *Vice-Reitora* **Prof. Dr. Roberto Sanches Mubarac Sobrinho –** *Pró-Reitor de Pesquisa e Pós-Graduação*

### **PROGRAMA DE PÓS-GRADUAÇÃO INTERDISCIPLINAR EM CIÊNCIAS HUMANAS (PPGICH)**

**Profa. Dra. Lúcia Marina Puga Ferreira –** *Coordenadora* **Profa. Dra. Gimima Beatriz Melo da Silva –** *Vice-Coordenadora* **Prof. Dr. Yomarley Lopes Holanda –** *Subcoordenador* **Me. Shirlei Regina Vilar da Costa Piñeiro –** *Secretária* **Servidor David Ramos de Almeida –** *Apoio Administrativo*

#### **BOLSISTAS FAPEAM AT-I**

**Me. Dayanne Cristine Pires Dagnaisser Francisco Cleones Cordeiro Antunes Filho**

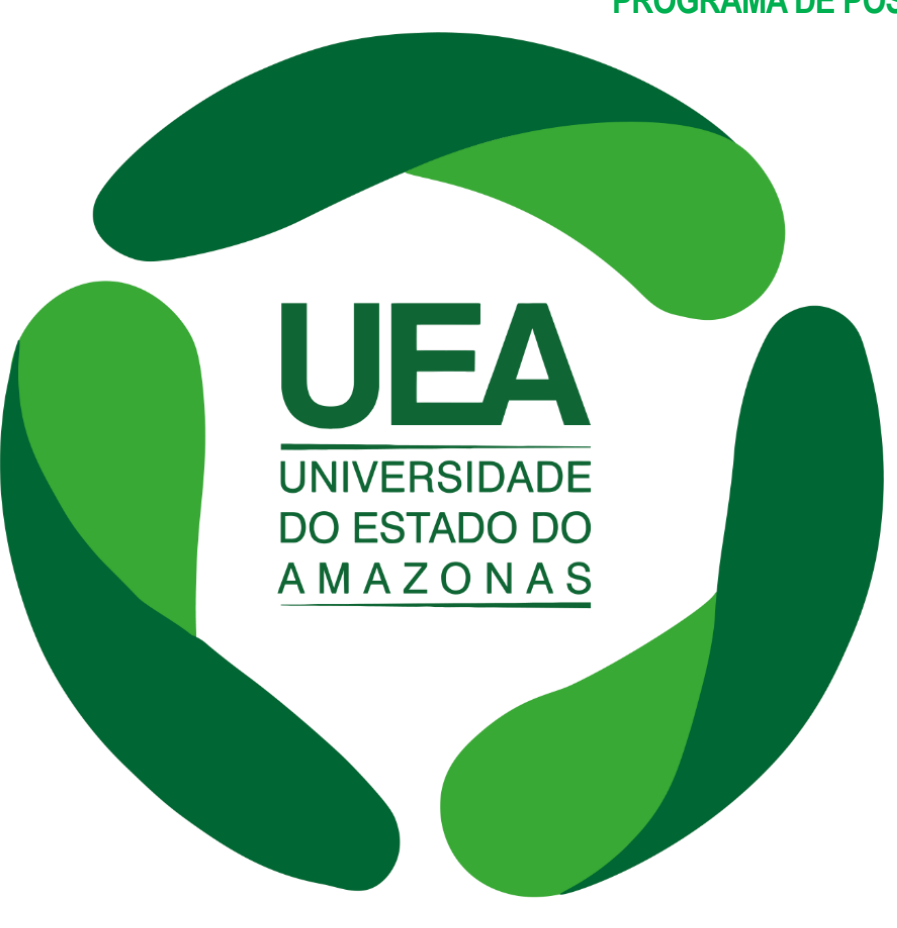

# **APRESENTAÇÃO**

Instituído pelo Decreto N.º 42.727, de 08 de setembro de 2020, como o sistema oficial de registro e peticionamento eletrônico no âmbito do Amazonas, o **Protocolo Virtual/AM** tem se caracterizado como uma eficiente ferramenta de gestão, visto que a sua implementação tornou mais prático, seguro, transparente e econômico o protocolo de documentos na esfera Executiva do Estado.

Com o intuito de *i)* contribuir com a popularização da ferramenta; *ii)* atuar como agente facilitador na difusão das informações acerca do fluxo operacional na Plataforma; e *iii)* conduzir o usuário externo ao uso deste mecanismo de petição, a Secretaria do Programa de Pós-Graduação Interdisciplinar em Ciências Humanas – PPGICH publica o *TUTORIAL: AUTUAÇÃO DE PROCESSOS ADMINISTRATIVOS VIA PROTOCOLO VIRTUAL/AM*.

A elaboração deste material objetiva promover o passo-a-passo para autuação eletrônica de processos administrativos, direcionados à apreciação e a realização de procedimentos burocráticos do Programa, encaminhados através da Plataforma PROTOCOLO VIRTUAL.

A ferramenta encontra-se acessível na página eletrônica [https://protocolovirtual.amazonas.am.gov.br/,](https://protocolovirtual.amazonas.am.gov.br/) onde também estão disponibilizados: um vídeo tutorial e um manual em PDF, que abordam os requisitos para utilização do sistema.

Destaca-se ainda que as informações contidas neste documento foram extraídas da página oficial do Protocolo Virtual.

Desejamos a todos uma excelente leitura!

Saudações acadêmicas Secretaria PPGICH

# **ORIENTAÇÕES GERAIS**

- Para o bom funcionamento do sistema, o usuário precisará instalar um componente de assinatura disponível para os computadores com sistema operacional *Microsoft Windows*, e possuir instalado na máquina a programação *Java*. O *link* para o *download* do componente está disponível no Manual de instalação disponível em: [https://protocolovirtual.amazonas.am.gov.br/pdf/manual.pdf.](https://protocolovirtual.amazonas.am.gov.br/pdf/manual.pdf)
- Recomenda-se ainda que o acesso à Plataforma ocorra através das últimas versões dos navegadores *Google Chrome* ou *Mozilla Firefox*.
- Para o credenciamento de uso do Protocolo Virtual, o usuário deverá condicionar-se à aceitação das regras que disciplinam o uso do sistema, com a consequente responsabilização, em caso de uso indevido.
- A formalização de processos pelos usuários ocorrerá por meio de certificado digital ou *login* e senha, e deverá observar as orientações contidas no Manual do Usuário do Protocolo Virtual.
- Os documentos eletrônicos juntados aos autos por usuário externo, via peticionamento eletrônico, terão valor de cópia simples.
- O teor e a integridade dos documentos digitalizados são de responsabilidade do interessado, que responderá nos termos da legislação civil, penal e administrativa por eventuais fraudes.
- A apresentação da via original do documento digitalizado será necessária quando a lei expressamente o exigir.
- A Administração poderá exigir, a seu critério, até que decaia o seu direito de rever os atos praticados no processo, a exibição do original de documento digitalizado no âmbito dos órgãos ou das entidades ou enviado eletronicamente pelo interessado.

**1.** Acesse a *homepage* da UEA através do *link* [https://www1.uea.edu.br/.](https://www1.uea.edu.br/)

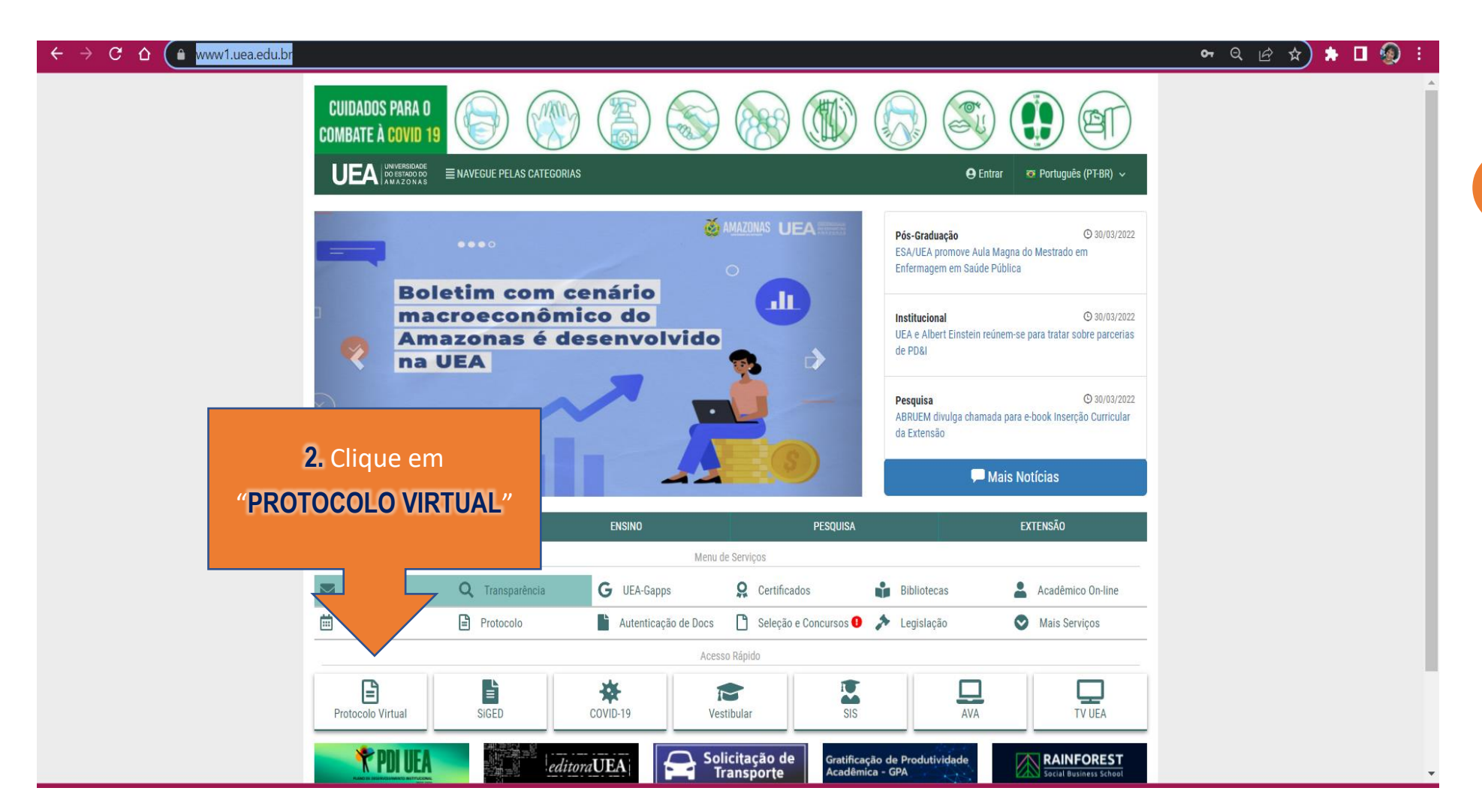

3. Você será redirecionado para página do **Protocolo Virtual** AM **<https://protocolovirtual.amazonas.am.gov.br/>**

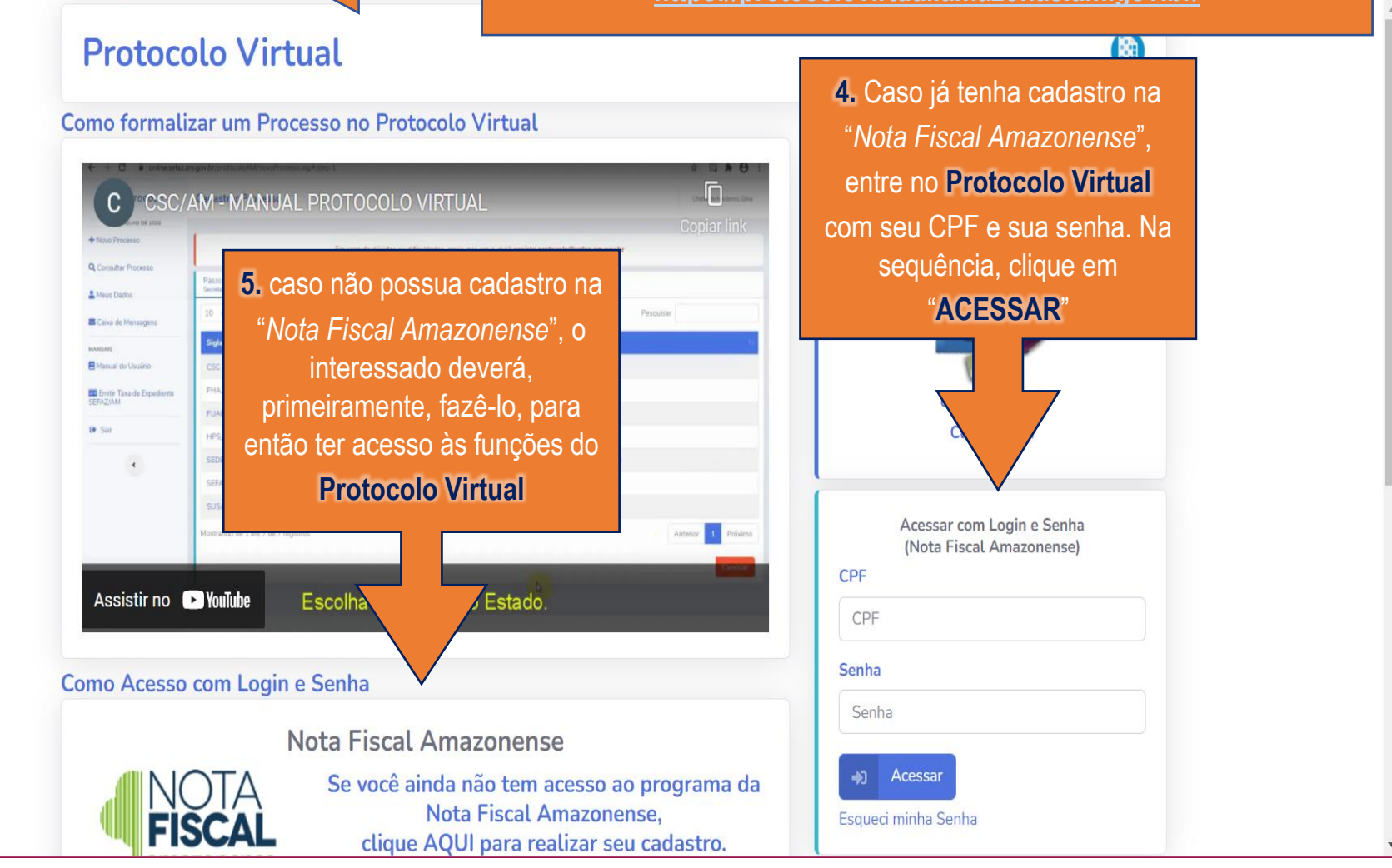

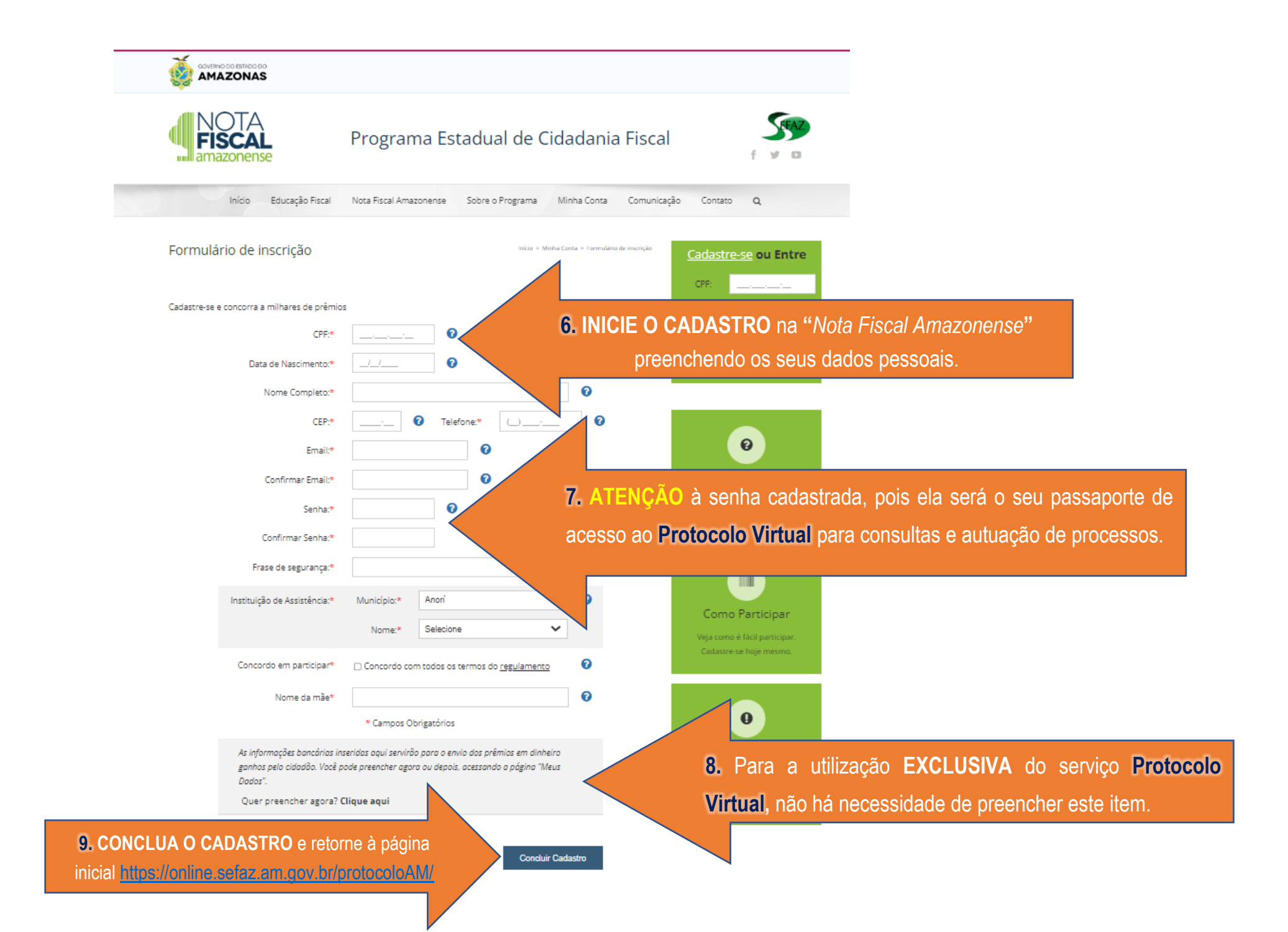

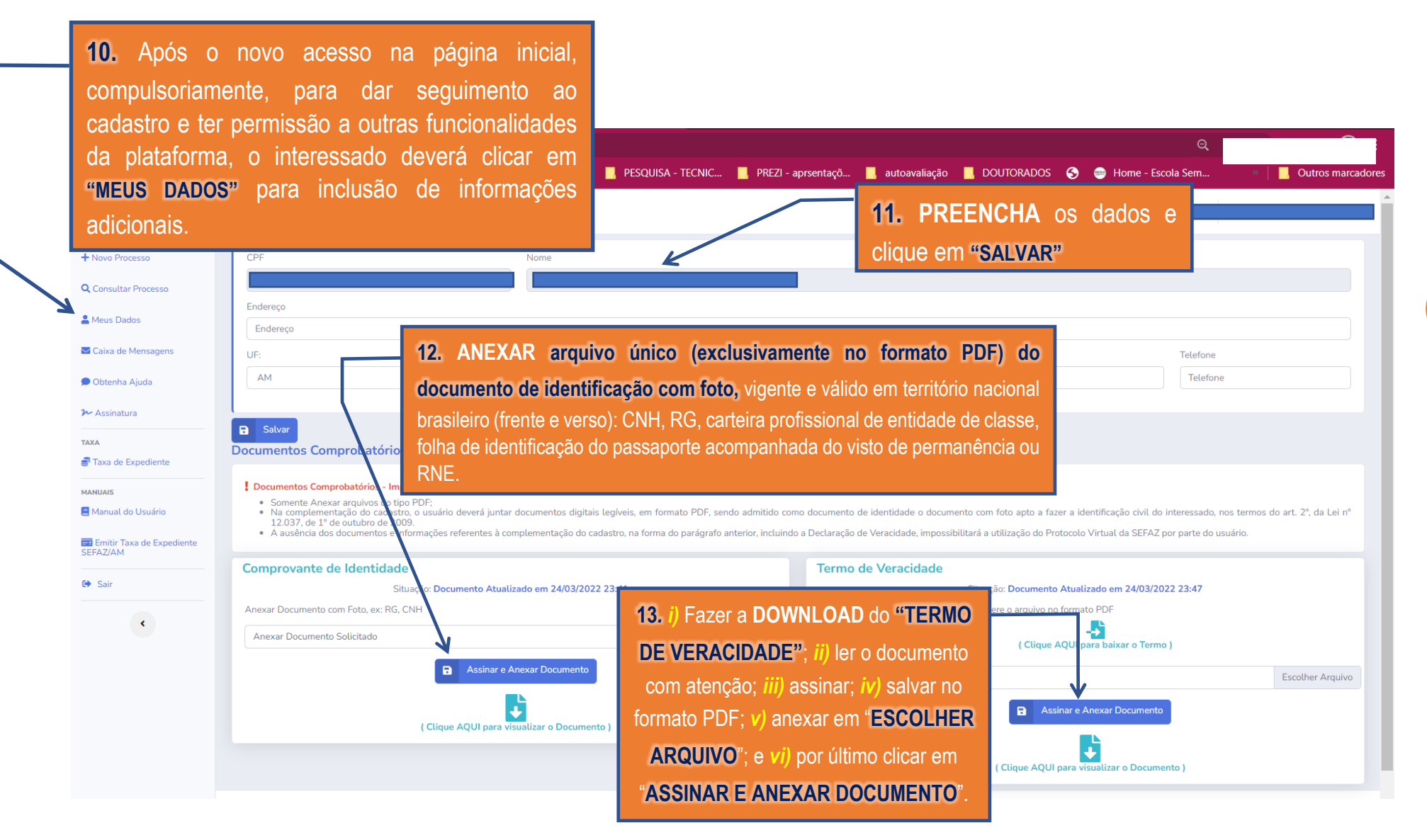

**PARA OS PRÓXIMOS ACESSOS NÃO SERÁ NECESSÁRIO REALIZAR ESTE PROCEDIMENTO NOVAMENTE**

### **AUTUANDO UM NOVO PROCESSO NO PROTOCOLO DIGITAL**

Após a realização dos passos anteriores o interessado já estará apto à autuação de processos via PROTOCOLO VIRTUAL.

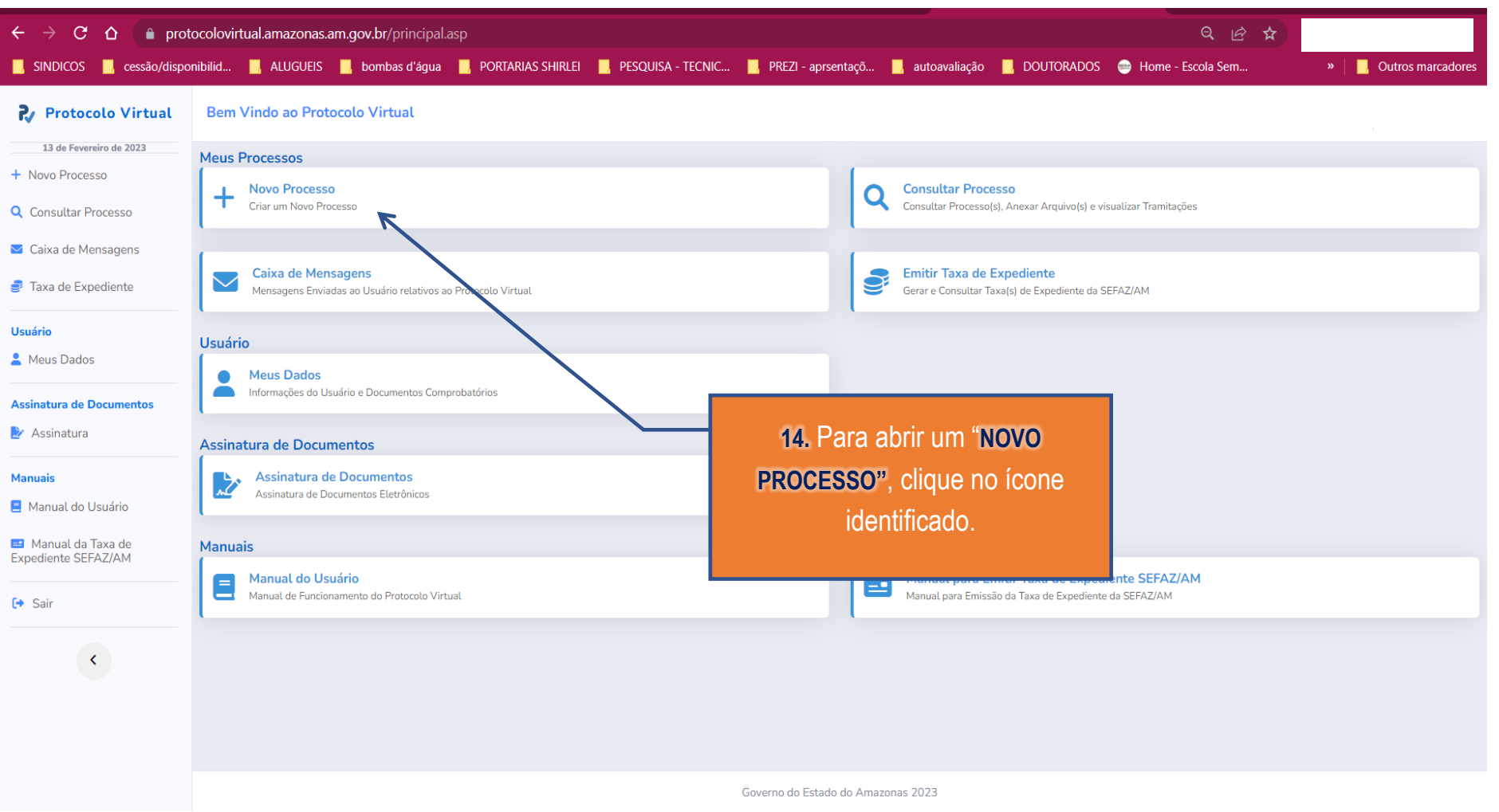

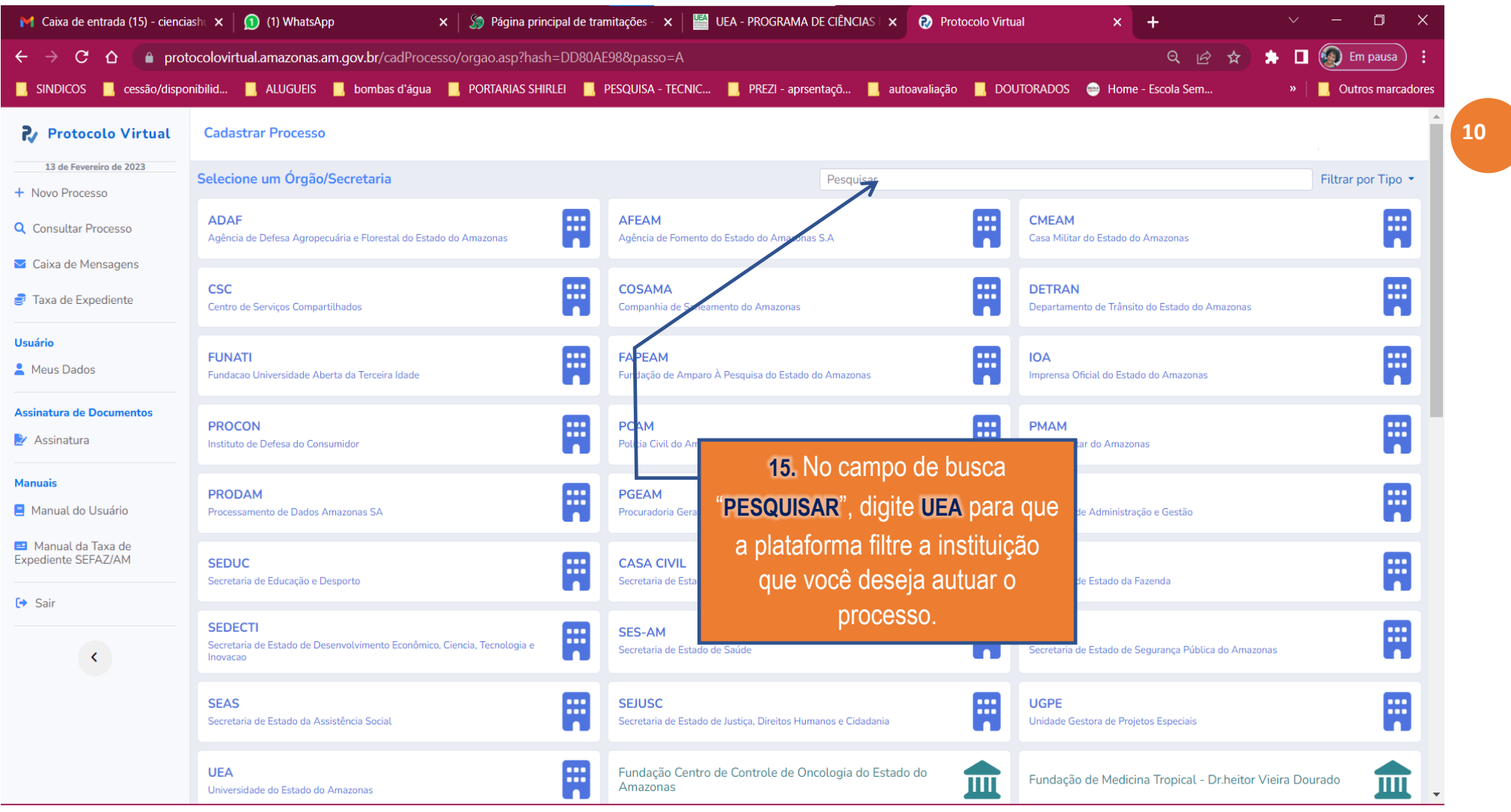

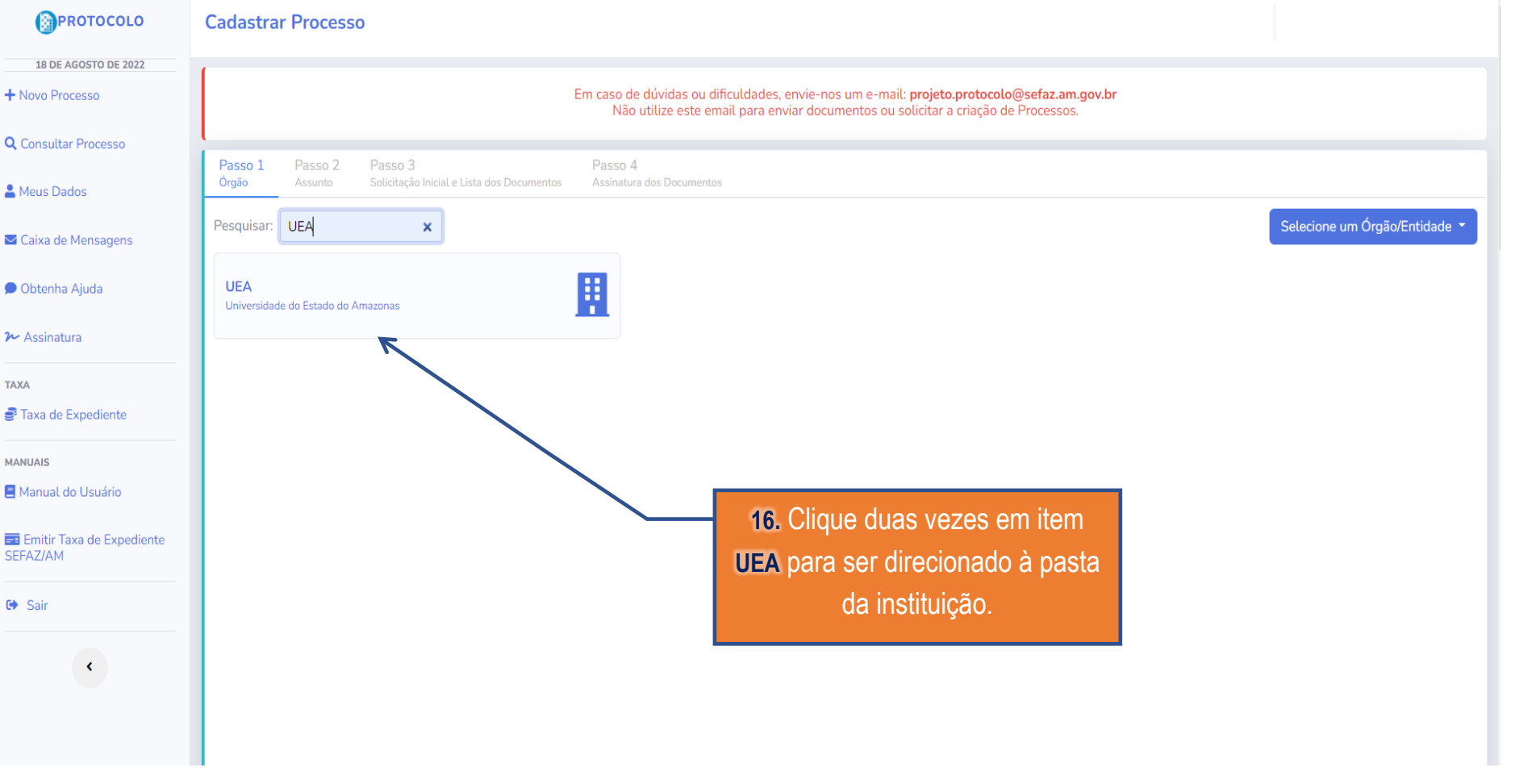

**11**

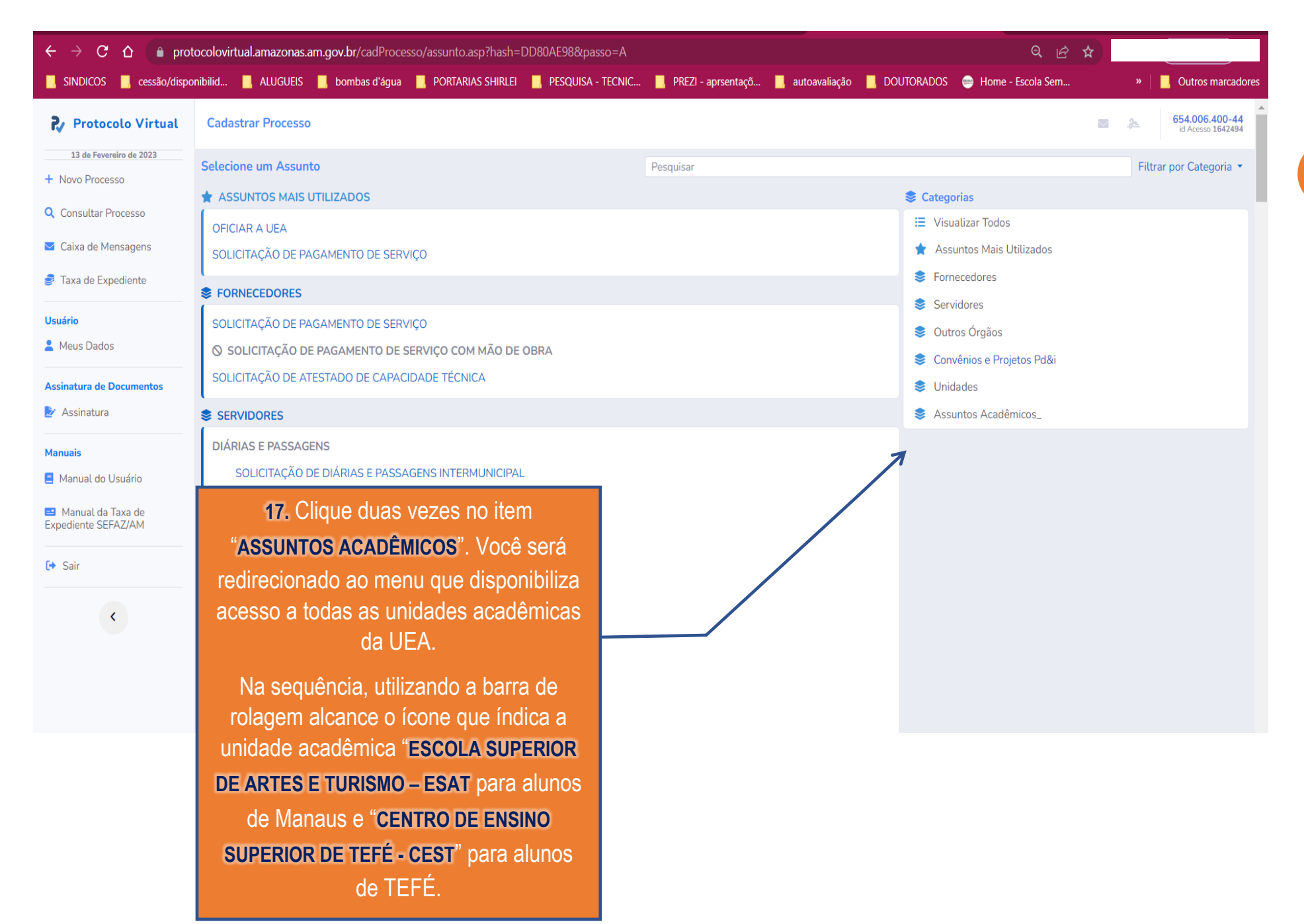

**ESCOLA SUPERIOR DE ARTES E TURISMO - ESAT** 

REQUERIMENTO DE SOLICITAÇÃO A SECRETARIA DA UNIDADE ←

APROVEITAMENTO DE DISCIPLINAS

**TRANCAMENTO DE MATRÍCULA - TOTAL** 

**CONTAGEM DE CRÉDITOS** 

CORREÇÃO DE NOTAS E FREQUÊNCIAS - DISCENTE

CORREÇÃO DE NOTAS E FREQUÊNCIAS - DOCENTE

TRANCAMENTO DE MATRÍCULA - PARCIAL

REOPCÃO DE TURNO

CENTRO DE ESTUDOS SUPERIORES DE TEFÉ - CEST

REQUERIMENTO DE SOLICITAÇÃO A SECRETARIA DO CENTRO \_

TRANCAMENTO DE MATRÍCULA - PARCIAL

TRANCAMENTO DE MATRÍCULA - TOTAL

CONTAGEM DE CRÉDITOS

REOPCÃO DE TURNO

CORREÇÃO DE NOTAS E FREQUÊNCIAS - DISCENTES - CURSOS ESPECIAIS CORREÇÃO DE NOTAS E FREQUÊNCIAS - DOCENTE - CURSOS REGULARES CORRECÃO DE NOTAS E FREOUÊNCIAS - DOCENTES - CURSOS ESPECIAIS APROVEITAMENTO DE DISCIPLINA

CORREÇÃO DE NOSTAS E FREQUÊNCIAS - DISCENTE - CURSOS REGULARES

**18.** Os acadêmicos vinculados ao PPGICH deverão protocolar os processos, independente das temáticas mencionadas na lista, através do "*REQUERIMENTO DE SOLICITAÇÃO À SECRETARIA DA UNIDADE/ CENTRO*".

Neste sentido, selecione o documento e vá para próxima página.

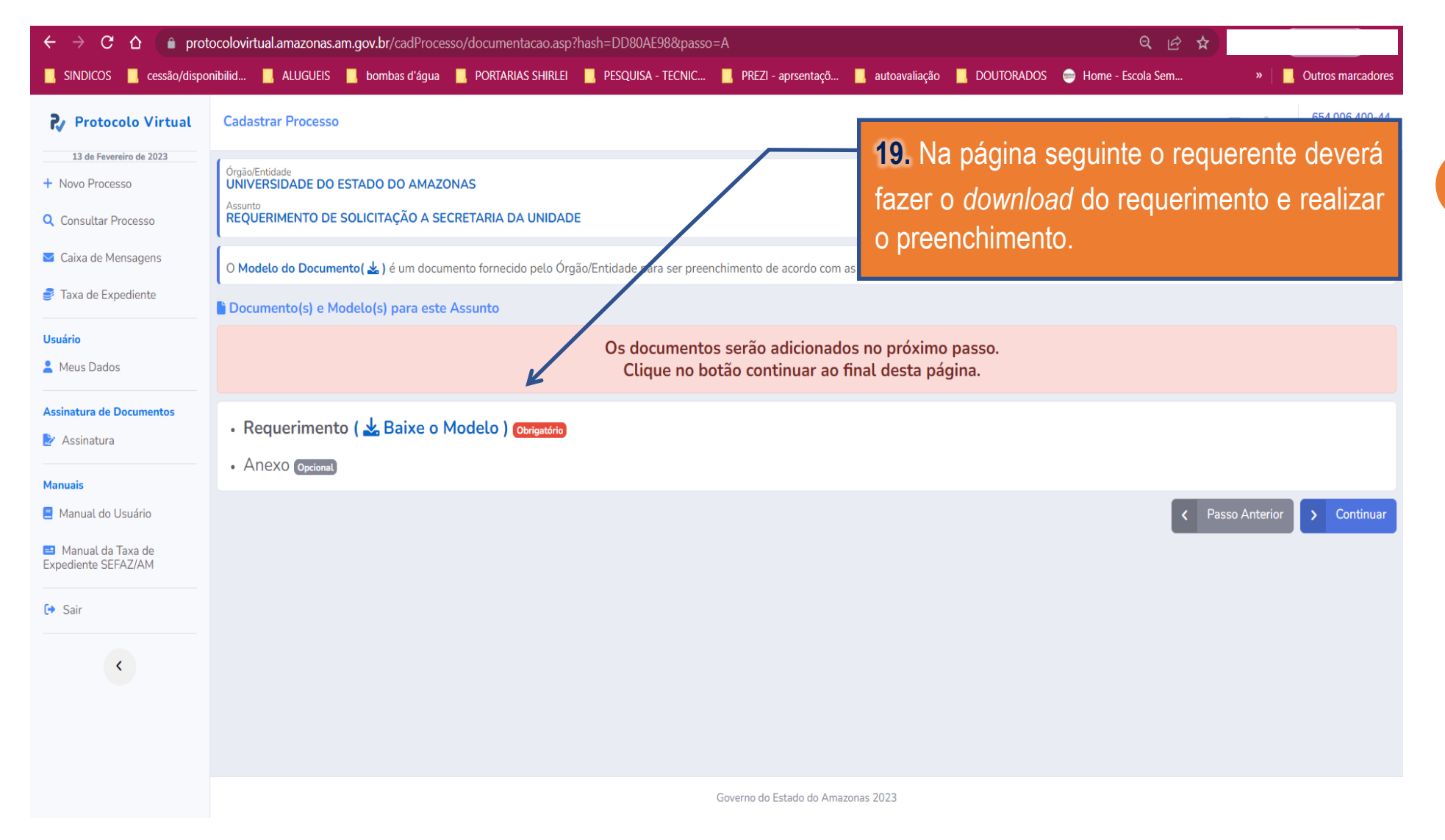

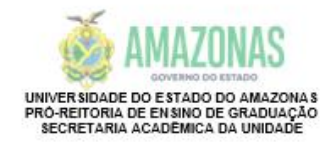

#### **REQUERIMENTO**

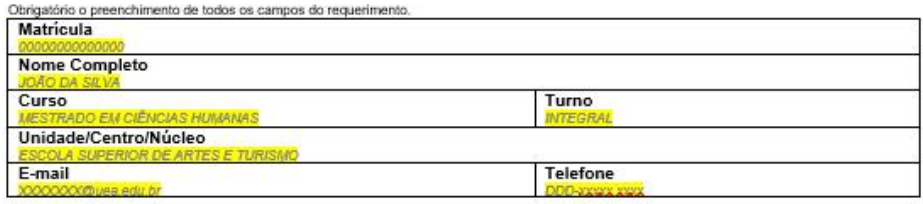

#### Tipo de solicitação

□Correção de Dados Cadastrais (anexar documento oficial e especificar correção abaixo) □ Atividades Complementares (anexar os documentos comprobatórios) □Planos de Ensino/Ementas (especificar disciplinas abaixo) □Prova de 2ª Chamada (especificar disciplina e anexar documento da Justificativa) □Plano de Estudo (cursos especiais) (especificar disciplinas) **X**Outras Solicitações

Descrição da Solicitação

Clique aqui para digitar texto.

Anexar foto do documento de identificação (RG, CNH, Passaporte ou Carteira de Ordem Profissional)

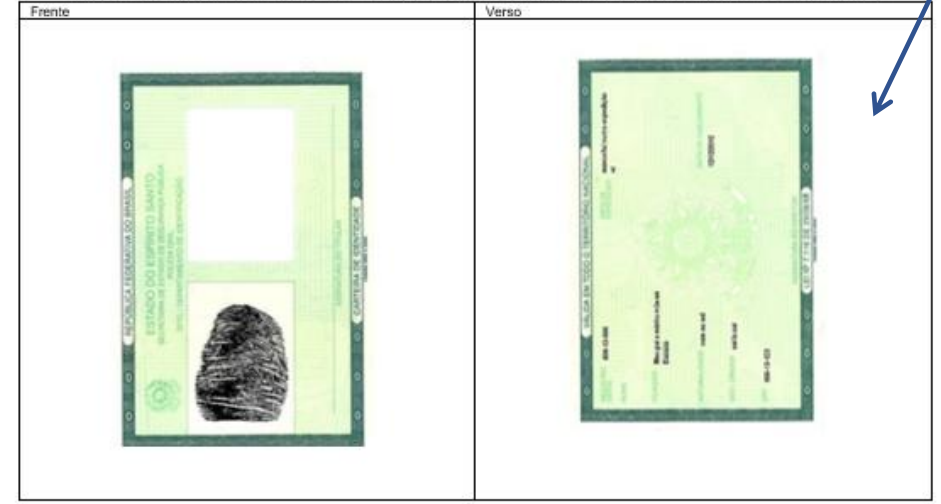

**20.** Siga os procedimentos abaixo:

*i*) Preencha os campos em amarelo;

*ii)* Descreva a sua solicitação suscintamente;

*iii*) Cole a imagem do documento de identificação (frente e verso) do requerente, no espaço reservado;

*iv*) Salve o requerimento em seu computador, no formato PDF, com a seguinte denominação: *nome do aluno\_requerimento* – Ex.: *João da Silva\_requerimento*;

*v)* Retorne à página da Plataforma Protocolo Virtual; e

*vi)* Selecione o botão "**ADICIONAR DOCUMENTOS**".

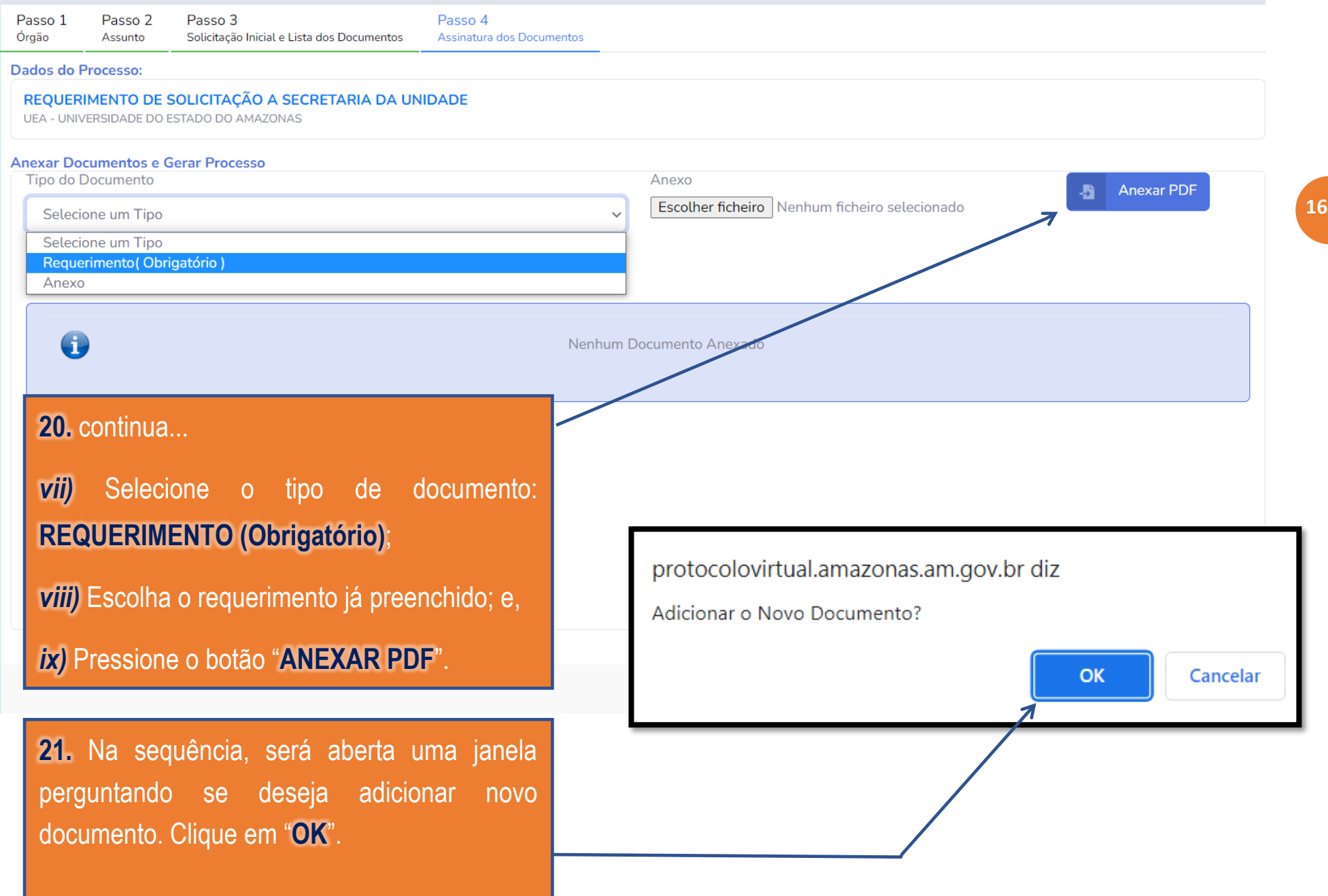

**21.** Considerando a padronização dos requerimentos direcionados aos Programas/Cursos de Pós-Graduação, estabelecida pela PROPESP, adicionalmente, de acordo com a matéria do pleito, o requerente deverá preencher um dos formulários abaixo mencionados, salvar em PDF e fazer o *upload* do documento na plataforma, tipificando-o como **ANEXO**.

- APROVEITAMENTO DE ESTUDOS/ CONVALIDAÇÃO DE DISCIPLINAS;
- ATIVIDADES COMPLEMENTARES DE MESTRADO;
- COORIENTAÇÃO Carta de aceite emitida pelo coorientador;
- CORREÇÃO DE CONCEITO E FREQUÊNCIA PROPESP;
- DESISTÊNCIA DE CURSO\_Solicitação;
- Formulário de DOCUMENTAÇÃO para contagem de créditos;
- Formulário de INTEGRALIZAÇÃO para contagem de créditos;
- HOMOLOGAÇÃO E AGENDAMENTO DE BANCA\_Formulário;
- REQUERIMENTO DE PRORROGAÇÃO DE DEFESA DISSERTAÇÃO;

Todos os formulários estão disponíveis na página institucional do PPGICH [\(https://pos.uea.edu.br/cienciashumanas/categoria.php?area=SDP\)](https://pos.uea.edu.br/cienciashumanas/categoria.php?area=SDP) → seção *Secretaria do Programa* → subseção *Formulários.*

Consulte o *Guia do Aluno de Mestrado em Ciências Humanas* para verificar se a sua solicitação exige o envio de outros documentos/comprovantes.

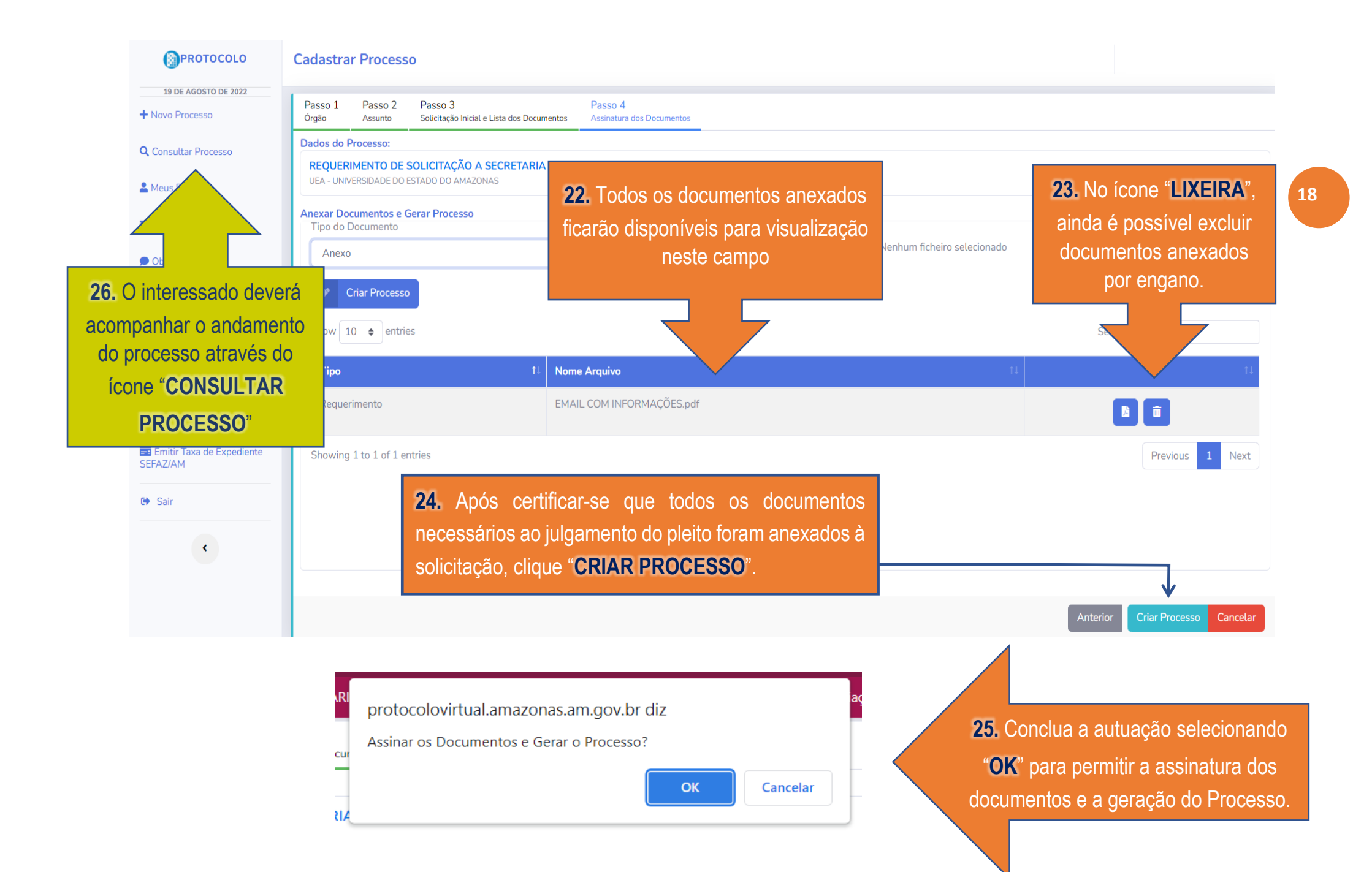

# **REFERÊNCIAS**

AMAZONAS. Governo do Estado. **Decreto nº 42.727**, de 8 de setembro de 2020. Institui Sistema Integrado de Gestão Eletrônica de Documentos - SIGED, como sistema oficial, no âmbito do Poder Executivo Estadual, como suporte tecnológico ao Sistema de Arquivos e Gestão de Documentos do Estado do Amazonas - SAGED-AM, para autuação, produção, tramitação e consulta de processos administrativos eletrônicos, no âmbito da Administração Pública do Estado do Amazonas. Manaus, AM: 2020. Disponível em: [http://www.seas.am.gov.br/wp-content/uploads/2021/01/Decreto-](http://www.seas.am.gov.br/wp-content/uploads/2021/01/Decreto-42.727.pdf)[42.727.pdf.](http://www.seas.am.gov.br/wp-content/uploads/2021/01/Decreto-42.727.pdf) Acesso em: 14 ago. 2022.

PROGRAMA DE PÓS-GRADUAÇÃO INTERDISCIPLINAR EM CIÊNCIAS HUMANAS (PPGICH): **Menu página inicial**. Manaus, AM. Universidade do Estado do Amazonas, 2020. Disponível em: [https://pos.uea.edu.br/data/area/autoavaliacao/download/6-1.pdf.](https://pos.uea.edu.br/data/area/autoavaliacao/download/6-1.pdf) Acesso em: 13 ago. 2022.

UNIVERSIDADE DO ESTADO DO AMAZONAS (UEA). **Menu página inicial**. Manaus, AM: UEA, 2022. Disponível em: [https://www1.uea.edu.br/.](https://www1.uea.edu.br/) Acesso em: 15 ago. 2022.